## <span id="page-0-0"></span>Leitura de dados com readr

### [Prof. Walmes Zeviani](http://leg.ufpr.br/~walmes) [walmes@ufpr.br](mailto:walmes@ufpr.br)

Laboratório de Estatística e Geoinformação Departamento de Estatística Universidade Federal do Paraná

# <span id="page-1-0"></span>[Um overview do](#page-1-0) readr

## Motivação

- ▶ O processo de análise de dados começa com a importação dos dados para o ambiente de manipulação.
- **Existem várias meios para armazenar dados.** 
	- $\blacktriangleright$  Arquivos de texto pleno (tsv, txt, csv, etc).
	- $\blacktriangleright$  Planilhas eletrônicas.
	- **Bancos de dados relacionais.**
	- $\blacktriangleright$  Etc.
- $\triangleright$  O readr tem recursos para importação de dados retangulares na forma de texto pleno.
- Documentação:
	- $\blacktriangleright$  [https://readr.tidyverse.org/.](https://readr.tidyverse.org/)
	- [https://r4ds.had.co.nz/data-import.html.](https://r4ds.had.co.nz/data-import.html)
	- $\blacktriangleright$  <https://cran.r-project.org/package=readr>

## A ficha técnica

readr: Read Rectangular Text Data

The goal of 'readr' is to provide a fast and friendly way to read rectangular data (like 'csv', 'tsv', and 'fwf'). It is designed to flexibly parse many types of data found in the wild, while still cleanly failing when dat unexpectedly changes.

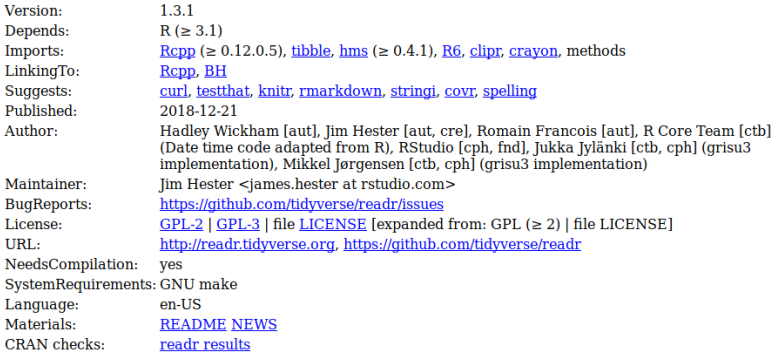

Figura 1. Ficha técnica do readr.

## Data Import : : CHEAT SHEET

R's **tidyverse** is built around **tidy data** stored in **tibbles**, which are enhanced data frames.

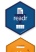

The front side of this sheet shows how to read text files into R with **readr**.

The reverse side shows how to create tibbles with **tibble** and to layout tidy data with **tidyr**.

#### **OTHER TYPES OF DATA**

Try one of the following packages to import other types of files

- **• haven**  SPSS, Stata, and SAS files
- **readxl**  excel files (.xls and .xlsx)
- **DBI**  databases
- **jsonlite** json
- **xml2** XML
- **httr**  Web APIs
- **rvest** HTML (Web Scraping)

### Save Data

Save **x**, an R object, to **path**, a file path, as:

### **Comma delimited file**

**write\_csv(**x, path, na = "NA", append = FALSE, col\_names = !append**)** 

### **File with arbitrary delimiter**

**write\_delim(**x, path, delim = " ", na = "NA", append = FALSE, col\_names = !append**)**

### **CSV for excel**

**write\_excel\_csv(**x, path, na = "NA", append = FALSE, col\_names = !append**)**

### **String to file**

**write\_file(**x, path, append = FALSE**)**

#### **String vector to file, one element per line write\_lines(**x,path, na = "NA", append = FALSE**)**

**Object to RDS file write\_rds(**x, path, compress = c("none", "gz", "bz2", "xz"), ...**)**

### **Tab delimited files**

**write\_tsv(**x, path, na = "NA", append = FALSE, col\_names = !append**)**

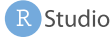

### Read Tabular Data - These functions share the common arguments: Data types

**read\_\*(**file, col\_names = TRUE, col\_types = NULL, locale = default\_locale(), na = c("", "NA"), quoted\_na = TRUE, comment = "", trim\_ws = TRUE, skip = 0, n\_max = Inf, guess\_max = min(1000, n\_max), progress = interactive()**)**

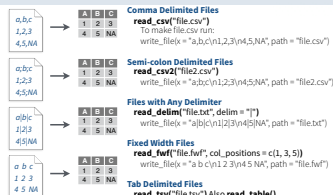

### **Tab Delimited Files read\_tsv(**"file.tsv"**)** Also **read\_table().**

write\_file(x = "a\tb\tc\n1\t2\t3\n4\t5\tNA", path = "file.tsv")

### **USEFUL ARGUMENTS**

A B C **No header**  1 2 3 4 5 NA **x y z Provide header**  A B C read\_csv(f, **col\_names = c("x", "y", "z")**)

1 2 3 4 5 NA

- a,b,c 1,2,3 4,5,NA **Example file**  write\_file("a,b,c\n1,2,3\n4,5,NA","file.csv") f <- "file.csv"
- **Skip lines**  read\_csv(f, **skip = 1**) **1 2 3** 4 5 NA

#### **Read in a subset A B C**

read\_csv(f, **n\_max = 1**) 1 2 3

#### **Missing Values A B C**

read\_csv(f, **na = c("1", ".")**) NA 2 3 4 5 NA

### Read Non-Tabular Data

**Read a file into a single string read\_file(**file, locale = default\_locale()**)** 

### **Read each line into its own string**

**read\_lines(**file, skip = 0, n\_max = -1L, na = character(), locale = default\_locale(), progress = interactive()**)**

read\_csv(f, **col\_names = FALSE**)

### **Read Apache style log files**

**read\_log(**file, col\_names = FALSE, col\_types = NULL, skip = 0, n\_max = -1, progress = interactive()**)**

RStudio® is a trademark of RStudio, Inc. • CC BY SA RStudio • info@rstudio.com • 844-448-1212 • rstudio.com • Learn more at tidyverse.org • readr 1.1.0 • tibble 1.2.12 • tidyr 0.6.0 • Updated: 2017-01

**Read a file into a raw vector read\_file\_raw(**file**)**

### **Read each line into a raw vector**

**read\_lines\_raw(**file, skip = 0, n\_max = -1L, progress = interactive()**)**

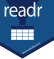

B

readr functions guess the types of each column and convert types when appropriate (but will NOT convert strings to factors automatically).

A message shows the type of each column in the result.

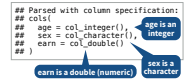

1. Use **problems()** to diagnose problems.

**x <- read\_csv("file.csv"); problems(x)** 

2. Use a col\_ function to guide parsing.

- **• col\_guess()**  the default
- **• col\_character()**
- **• col\_double()**, **col\_euro\_double()**
- **• col\_datetime(**format = ""**)** Also
- **col\_date(**format = ""**)**, **col\_time(**format = ""**)**
- **• col\_factor(**levels, ordered = FALSE**)**
- **• col\_integer()**
- **• col\_logical()**
- **• col\_number()**, **col\_numeric()**
- **• col\_skip()**
- **x <- read\_csv("file.csv", col\_types = cols( A = col\_double(),**
- **B = col\_logical(),**
- **C = col\_factor()))**

3. Else, read in as character vectors then parse with a parse\_ function.

- **• parse\_guess()**
- **• parse\_character()**
- **• parse\_datetime()** Also **parse\_date()** and **parse\_time()**
- **• parse\_double()**
- **• parse\_factor()**
- **• parse\_integer()**
- **• parse\_logical()**
- **• parse\_number()**
- **x\$A <- parse\_number(x\$A)**

Figura 2. Cartão de referência de importação de dados com o readr.

Walmes Zeviani *·* UFPR **[Leitura de dados com](#page-0-0) readr 5**

## Funções para importação

### **library**(tidyverse)

### **ls**("package:readr") **%>% str\_subset**("^read\_") <sup>3</sup>

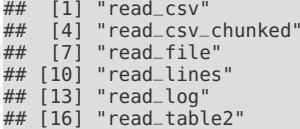

## [1] "read\_csv" "read\_csv2" "read\_csv2\_chunked" "read\_file\_raw" "read\_fwf"<br>"read\_lines\_chunked" "read\_lines\_raw" ## [10] "read\_lines" "read\_lines\_chunked" "read\_lines\_raw" "read\_rds" "read\_table"<br>"read\_tsv" "read\_tsv\_ch"

## [4] "read\_csv\_chunked" "read\_delim" "read\_delim\_chunked" " read\_tsv\_chunked"

2

## Protótipo de argumentos da função

```
# Argumentos da `read_csv()`. 1
args(read_csv) 2
```

```
## function (file, col_names = TRUE, col_types = NULL, locale = default_locale(),<br>## a = c("", "NA"), quoted na = TRUE, quote = "\"", comment = "",
          na = c("", "NA"), quoted_na = TRUE, quote = "\"", comment = "",
\# trim_ws = TRUE, skip = 0, n_max = Inf, guess_max = min(1000,<br>\# = station max), progress = show progress())
                n_{max}, progress = show_progress())
## NULL
```

```
# Argumentos da `locale()`. 1
args(locale) 2
```

```
## function (date_names = "en", date_format = "%AD", time_format = "%AT",
## decimal_mark = ".", qrouping_mark = ",", tz = "UTC", encoding = "UTF-8"
\# asciify = FALSE)
## NULL
```
## As funções de escrita

**ls**("package:readr") **%>% str\_subset**("^write\_") <sup>1</sup>

## [4] "write\_file" "write\_lines" "write\_rds"  $[7]$  "write\_tsv"

[1] "write\_csv" "write\_delim" "write\_excel\_csv"<br>[4] "write\_file" "write\_lines" "write\_rds"

**args**(write\_delim) <sup>1</sup>

## function  $(x, path, delim = "", na = "NA", append = FALSE, col_names = !ap)$ ## NULL

## As funções de parsing

- ▶ Uma das maiores vantagens do readr é a maior flexibilidade para determinar o tipo de valor dos campos.
- <sup>I</sup> As funções para o *parsing* (exame) são usadas para atribuir o tipo de valor apropriado durante a importação.
- Isso é economia de tempo.

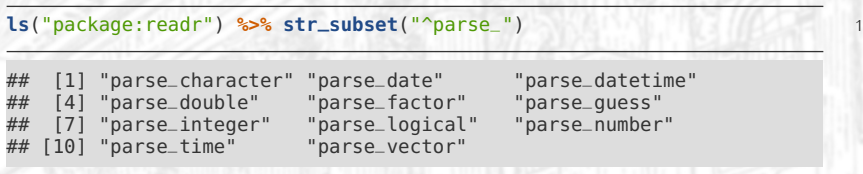

## As funções de parsing

# Conversão para data e data-tempo. 1 **parse\_date**("2018/12/25") <sup>2</sup> **parse\_datetime**("20181225") **parse\_datetime**("2018-12-25T12:10:00") <sup>4</sup>

# Número com separador de milhar. 6 **guess\_parser**("1,234,566") <sup>7</sup> **parse\_guess**("1,234,566") <sup>8</sup>

# Datas. 10 **guess\_parser**(**c**("2010-10-10")) <sup>11</sup> **parse\_guess**(**c**("2010-10-10")) <sup>12</sup>

### $W$ almes Zeviani · UFPR

## Importação de dados com readr

- <sup>I</sup> O argumento obrigatório é o caminho para o arquivo.
- **Argumentos opcionais existem pra um controle detalhado das** opções de importação.

url <- "http://leg.ufpr.br/~walmes/data/anovareg.txt" 1

```
# Default. 33
tb < - read_tsv(file = url)
# Tipo de valores para cada variável. 6
tb < - read_tsv(file = url, col_types = "cicd")
e Renomeia os campos.<br>
th <- read tsy(file = url _col_names = c("clt" "ntr" "blc" "index")) = 10
\mathbf{t} c - read_tsv(file = url, col_names = \mathbf{c}('c\mathbf{t}'', 'n\mathbf{t}'', 'b\mathbf{t}'', 'indev'))
```
2

5

8

## Importação de dados com readr

- A lista de especificações de tipo de valor garante que variáveis com certos nomes serão importadas com o tipo de valor definido.
- $\triangleright$  Ou seja, em todo arquivo que houver bloco, ele será importado como fator.
- Não precisa estar na ordem e nem conter todas as variáveis.

```
# Lista de especificações. 1
specs <- cols( 2
   cultivar = col_factor(levels = NULL),
   bloco = col_factor(levels = NULL) 4
   # dose = col_integer(),
   # indice = col_integer()
) Johnson Martin - September 1990 (1990) 1990 (1990) 1990 (1990) 1990 (1990) 1990
# Usando a lista. 9
\mathbf{t}b <- \mathbf{read\_tsv}(\text{file} = \text{url}, \text{col\_types} = \text{species}) 10
str(tb) 11 11
```
## Importação de dados com readr

- ▶ Funções da readr produzem tibbles.
- $\triangleright$  Não importam string como fator, apenas por especificação.

attr(tb, "spec") <- NULL<br>str(tb) **str**(tb) 2

## Classes 'tbl\_df', 'tbl' and 'data.frame': 72 obs. of 4 variables: ## \$ cultivar: Factor w/ 3 levels "Aq-1002", "BR-300",..: 1 1 1 1 1 1 1 1 1 1 1 ## \$ dose : int 0 0 0 0 60 60 60 60 120 120 ... ## \$ bloco : Factor w/ 4 levels "I","II","III",..: 1 2 3 4 1 2 3 4 1 2 ...  $$$  indice : int 46 48 44 46 48 47 49 48 52 50 ...

## Exportação de dados com readr

**ls**("package:readr") **%>% str\_subset**("^write\_") <sup>1</sup>

## [1] "write\_csv" "write\_delim" "write\_excel\_csv" ## [4] "write\_file"<br>## [7] "write\_tsy" "write\_tsv"

**write\_csv**(iris, path = "iris\_dataset.csv") <sup>1</sup>

# <span id="page-14-0"></span>[Exercícios para usar o](#page-14-0) readr

<span id="page-15-0"></span>No diretório de arquivos web [http://leg.ufpr.br/~walmes/data/,](http://leg.ufpr.br/~walmes/data/) importar os dados dos arquivos:

- 1. irmpa.csv.
- 2. frango\_comportamento.txt.
- 3. soja.txt.
- 4. compingest.txt.
- 5. carros\_venda\_webmotors\_270314.txt.
- 6. metereologia.txt.
- 7. aval\_carros\_fwf.txt. São 16 campos. Exceto o primeiro, 15 últimos campos são de 2 dígitos.